## マイクロソフト edge でオフラインアップデートを実行する手順

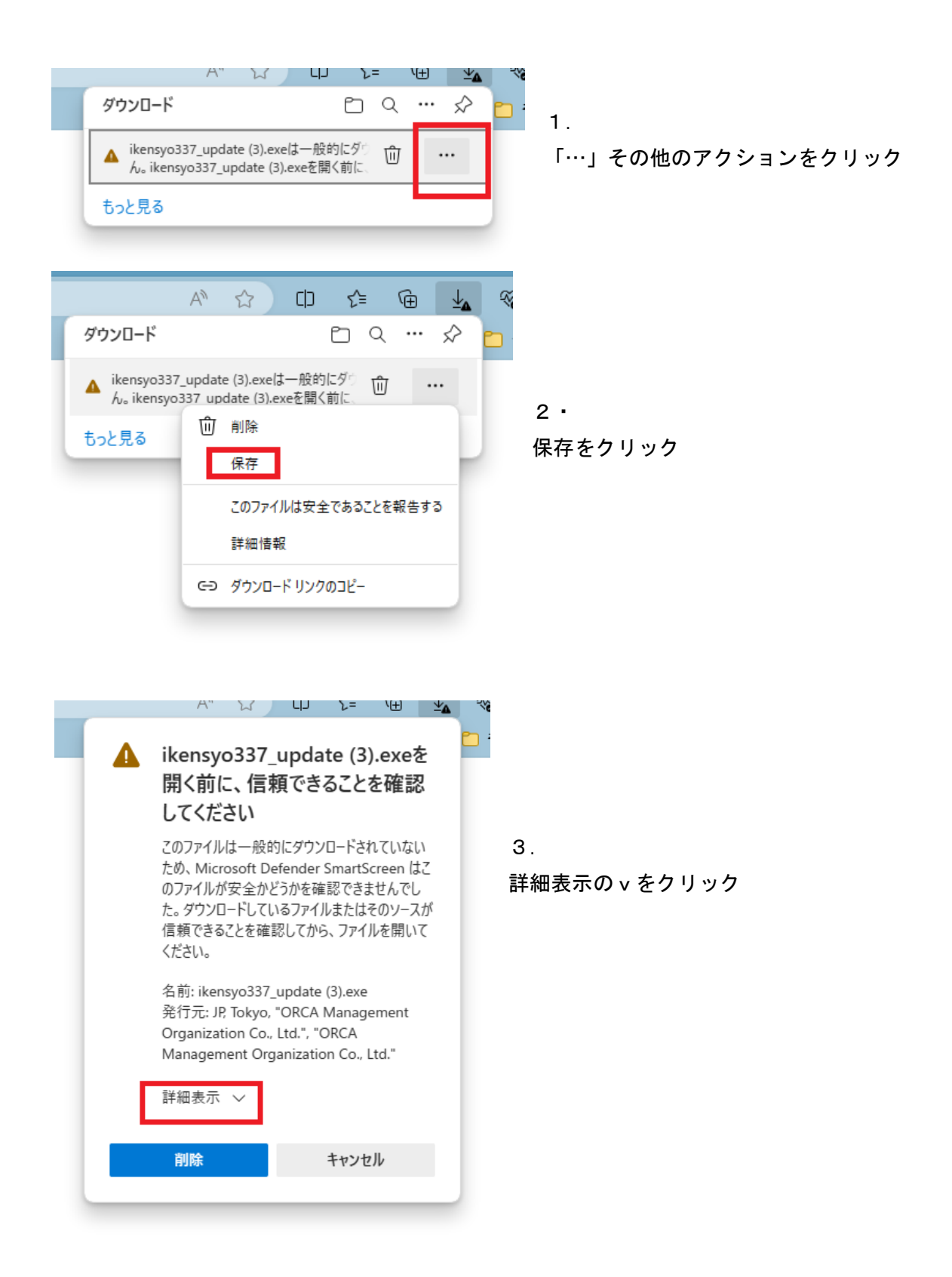

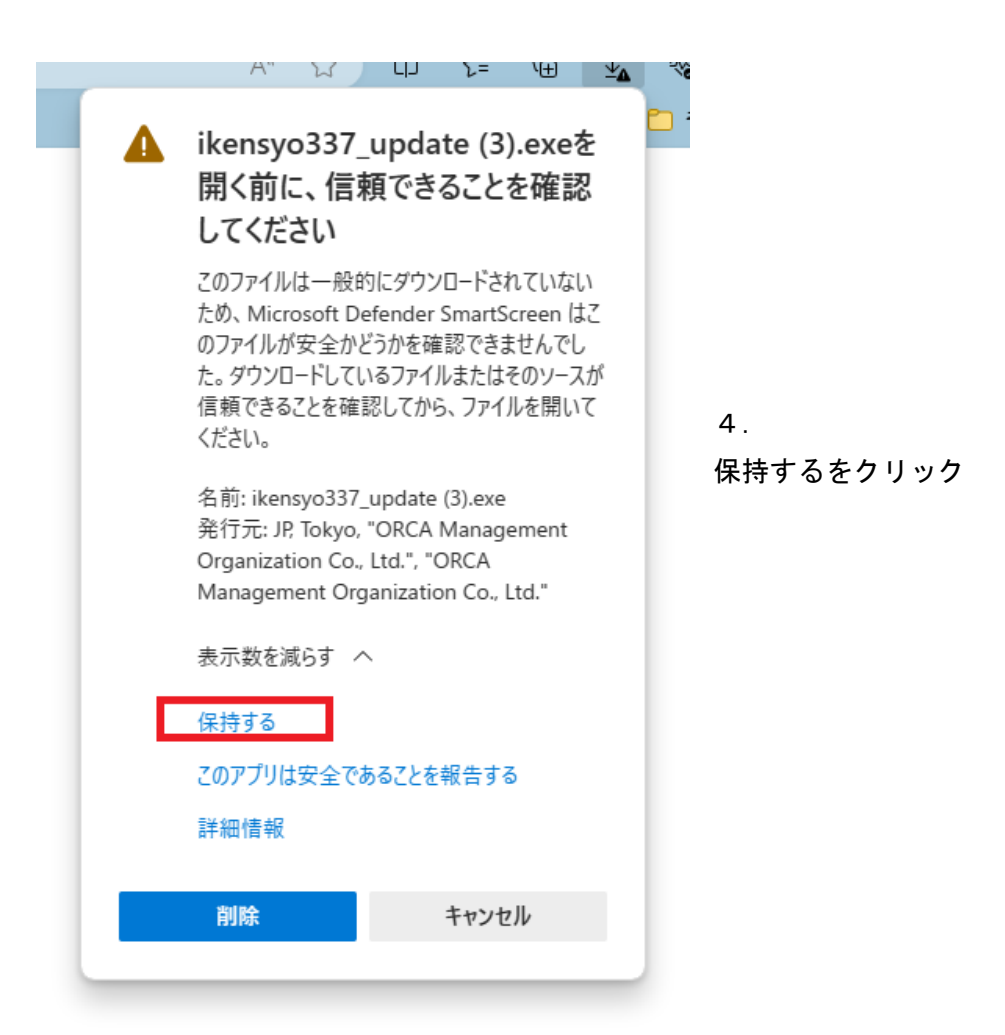

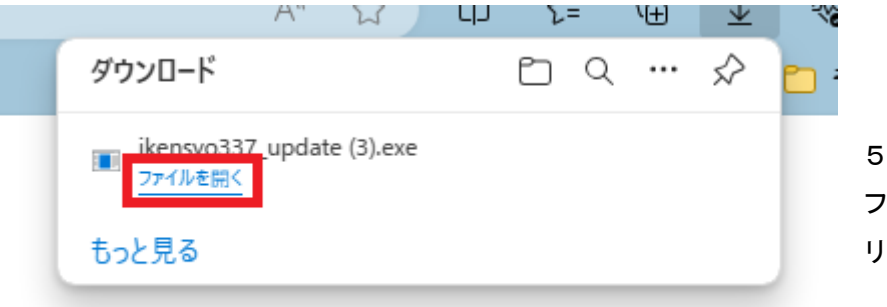

5. ファイルを開くをク リック

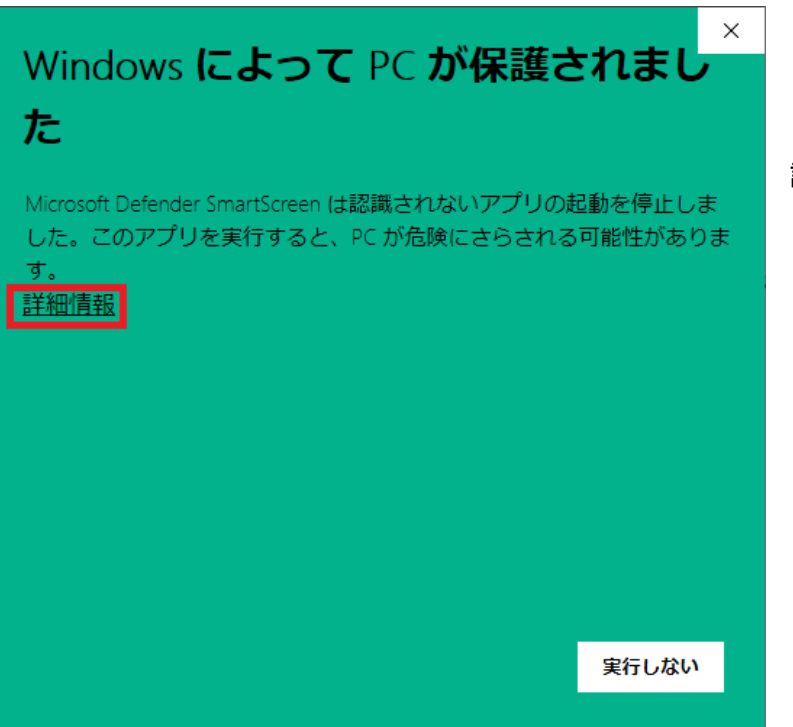

6. 詳細情報をクリック

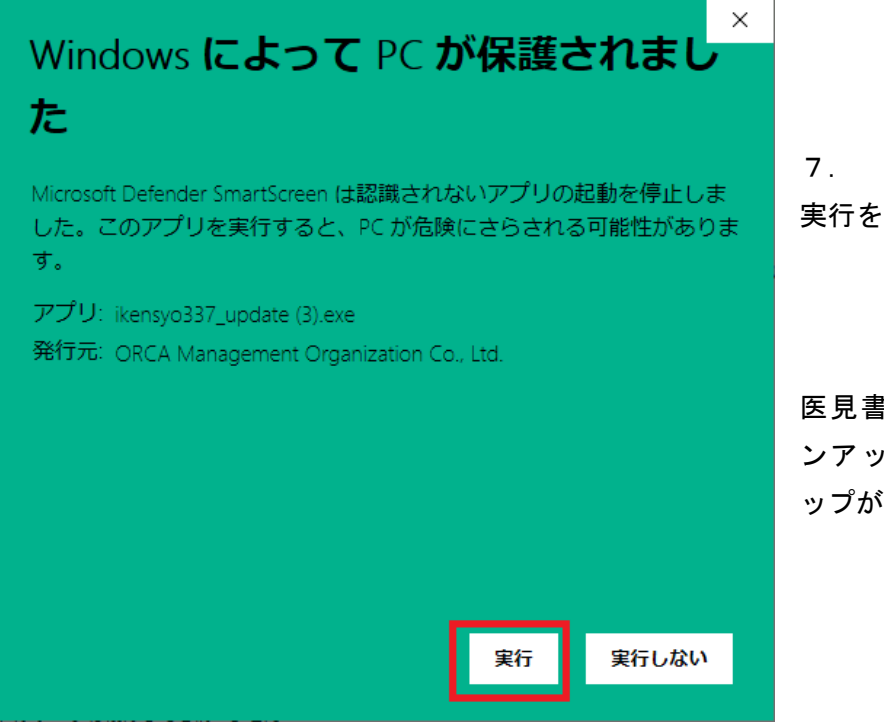

実行をクリック

医見書システムオフライ ンアップデートセットア ップが表示されます。